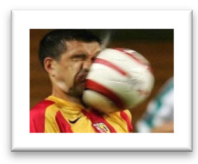

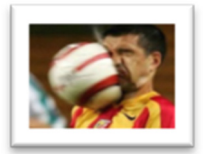

## ASSIGNMENT #3 -

**DIRECTIONS for GIMP** 

## Sports Figures Magazine Cover

- 1) You will be making a magazine cover "from scratch," using the photo editing program GIMP.
- 2) You should already have found the following pictures (or similar) and saved them to your flash drive folder:
	- a) Three Magazine Title banners (eg. Sports Illustrated, ESPN, etc)
	- b) Four to Six Sports Figure Pictures
- 3) Open GIMP.
- 4) Open your magazine banner in GIMP.
- 5) Create a new transparent background file that is the same size as your magazine banner.
- 6) Copy and paste your magazine banner as a new layer on your newly created transparent background file.
- 7) Once your banner is pasted as a new layer on the transparent background file, remove any background color or images that may be present in order to make the image have a transparent background.
- 8) Next, create a new file (Control N) that is an 8.5" x 11" transparent sheet. This file will be the blank magazine file onto which you will paste all of your images and magazine banner.
- 9) Copy your new transparent magazine banner image and paste it as a new layer onto your blank  $8.5'' \times 11''$  magazine layout.
- 10)Follow this same procedure for any images that you will be using for your magazine layout.
- 11) Your magazine cover should be made up from several layers such as the following examples:
	- a. Blank magazine background layer that is  $8.5'' \times 11''$
	- b. Magazine logo layer
	- c. At least four text box layers (each with a text box)
	- d. At least five picture layers (each with pictures of sports figures)